# **Meta Trak –laitteen aktivointiohje**

Käsissäsi on viimeisintä tekniikkaa sisältävä Meta Trak -paikannuslaite. Ennen laitteen asennusta sinun tulee toimia tämän ohjeistuksen mukaisesti:

Ennen kuin kytket laitteen, sinun tulee avata Metatrak sopimus. siirry osoitteeseen www.metatrak.fi/palvelusopimus ja täytä Metatrak rekisteröintikaavake. Mikäli olet saanut paperiversion rekisteröintikaavakkeesta, niin se tulee palauttaa täytettynä osoitteeseen sopimukset@one-pro.fi tai Oy One-Pro Ab, Puutarhatie 20, 01300 Vantaa.

Kun rekisteröintikaavake on oikein täytetty ja palautettu One-Pro:lle, niin sopimus aukeaa noin kahden arkipäivän kuluessa. Kun sopimus on avattu, saat sisäänkirjautumistiedot tekstiviestillä ja sähköpostilla. **Palvelumaksun kuukausiveloitus alkaa vasta kun laite aktivoidaan.**

#### **Laitteen asennus**

KTS. erillinen asennusohje ja asennusvideo osoitteessa www.metatrak.fi/ohjeet

Laitteen asennuksen voi tehdä myös ennen sopimuksen avaamista, mutta laitteen aktivointi onnistuu vasta kun sopimus on avattu.

## **Kirjautuminen**

Palveluun kirjaudutaan osoitteessa https://metatrak.it/, https://lite.metatrak.it/ tai mobiilisovelluksella. Mobiilisovellus on ladattavissa App Store:sta, Google Play-kaupasta ja Windows-kaupasta nimellä Metatrak. **Käytössäsi olevat Metatrak käyttöjärjestelmät riippuvat siitä, minkä palvelun olet valinnut (Metatrak S, M tai L). Katso palvelukuvaus osoitteesta** www.metatrak.fi

**Kirjautuminen tietokoneella laajaan WEB sovellukseen (vain Meta Trak L palvelussa)**

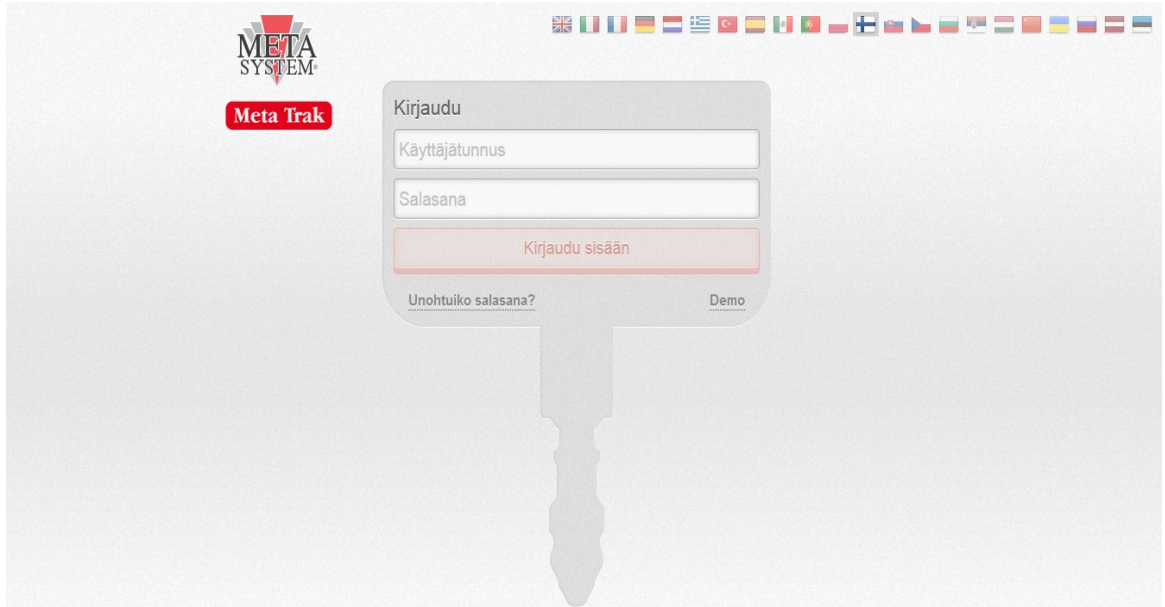

## **Kirjautuminen Metatrak lite WEB sovelluksella**

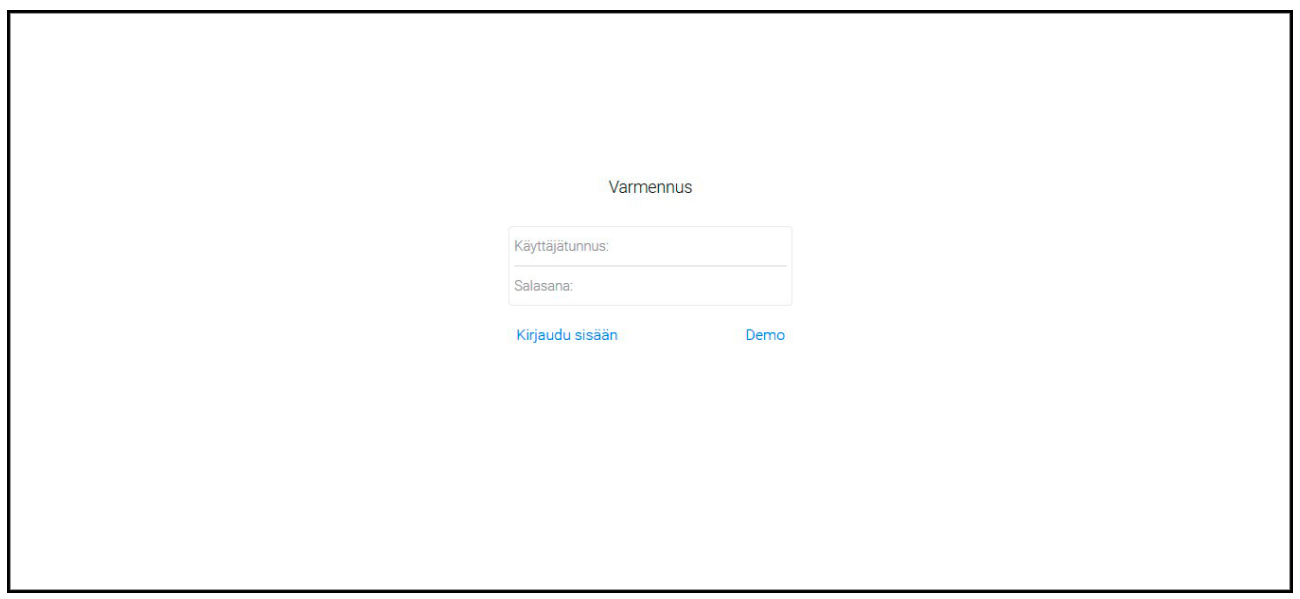

## **Kirjautuminen älypuhelimella**

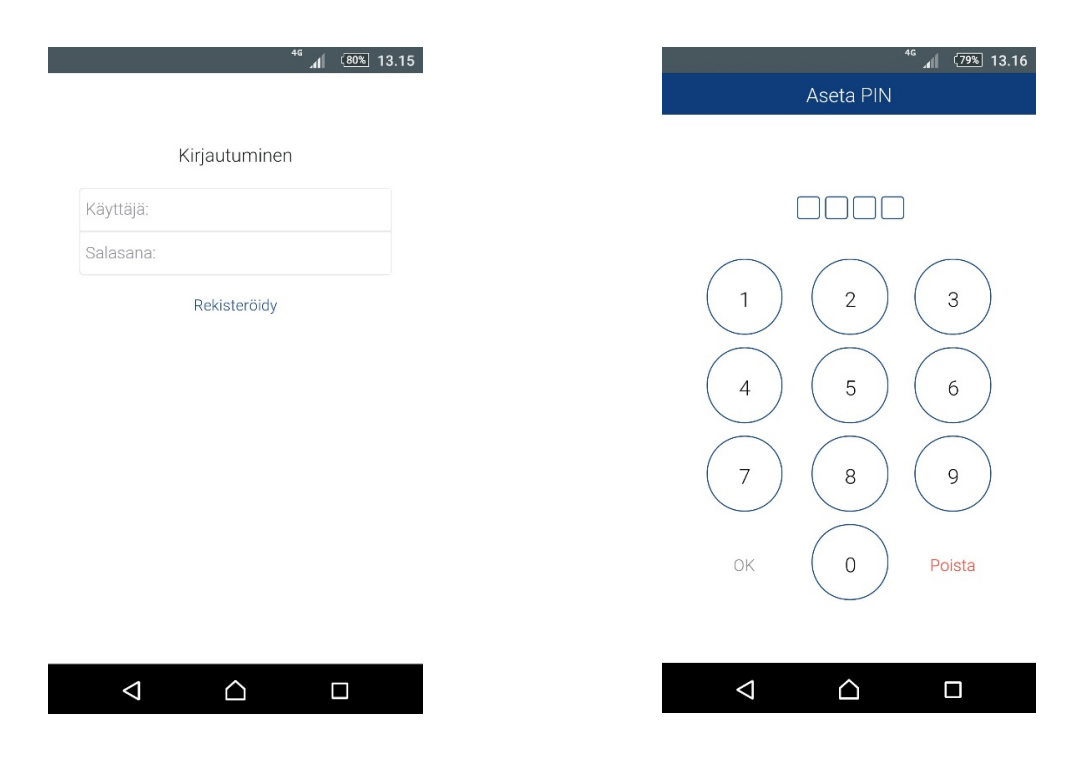

Kun olet syöttänyt käyttäjätunnuksen ja salasanan, Metatrak ohjelma pyytää sinua asettamaan ohjelmaan PIN-koodin. Jatkossa tarvitset vain PIN-koodia kirjautuaksesi mobiilisovellukseen.

## **Aktivointi**

Kirjautuessasi ensimmäistä kertaan Meta Trak -järjestelmään, järjestelmä pyytää sinua aktivoimaan laitteen. **Ennen aktivointikäskyn lähetystä, siirrä ajoneuvo sellaiselle paikalle mistä on esteetön näkymä taivaalle.**

**Aktivointi tietokoneella laajalla web-sovelluksella (vain Meta Trak L -palvelussa)**

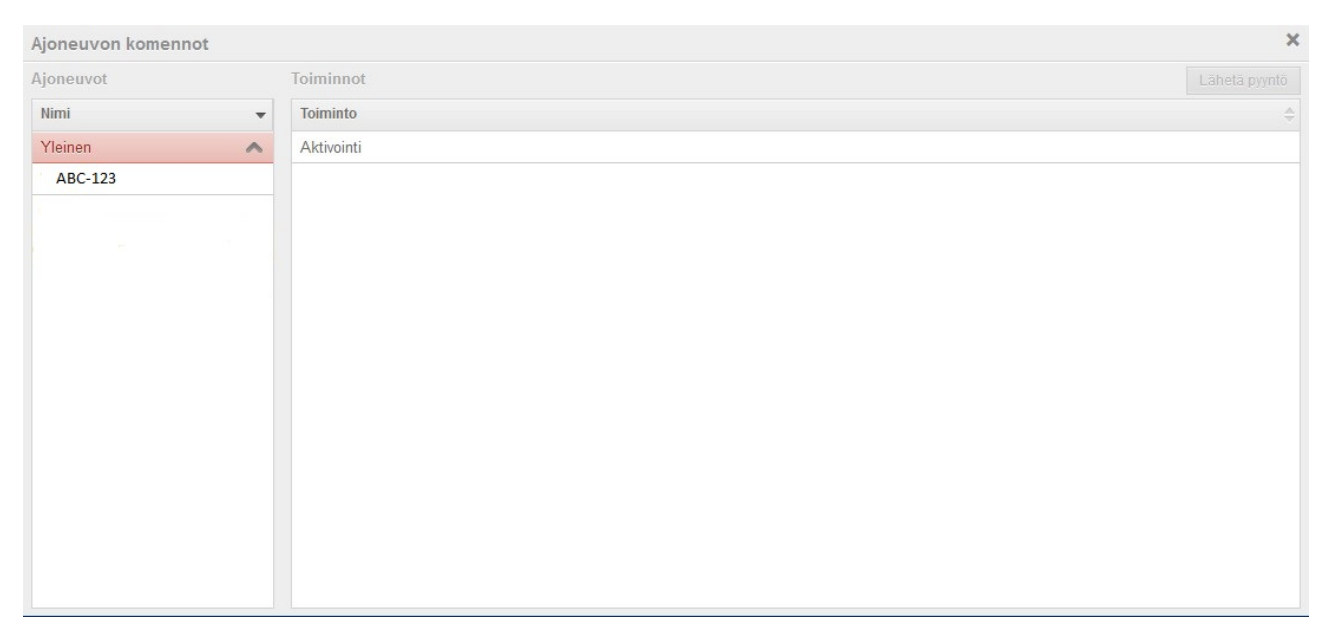

Valitse "aktivointi" ja "lähetä pyyntö".

#### **Aktivointi Meta Trak lite web-sovelluksella**

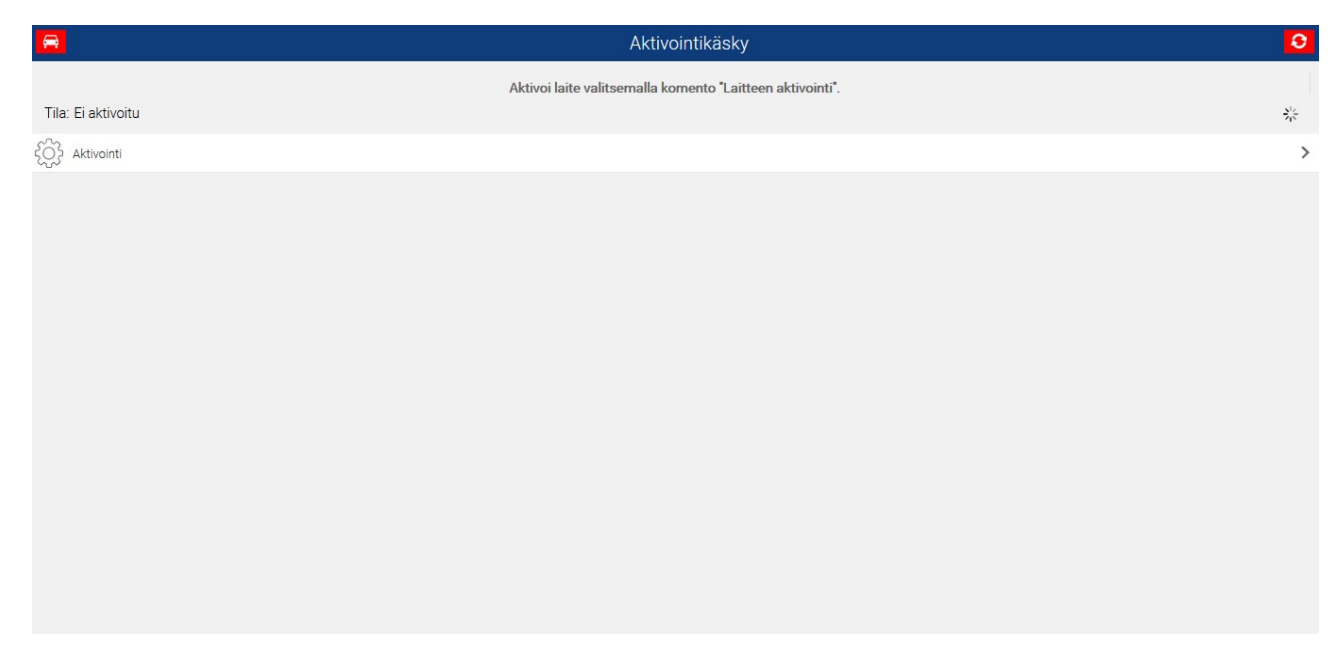

Valitse "aktivointi" ja "lähetä pyyntö".

#### **Aktivointi mobiilisovelluksella**

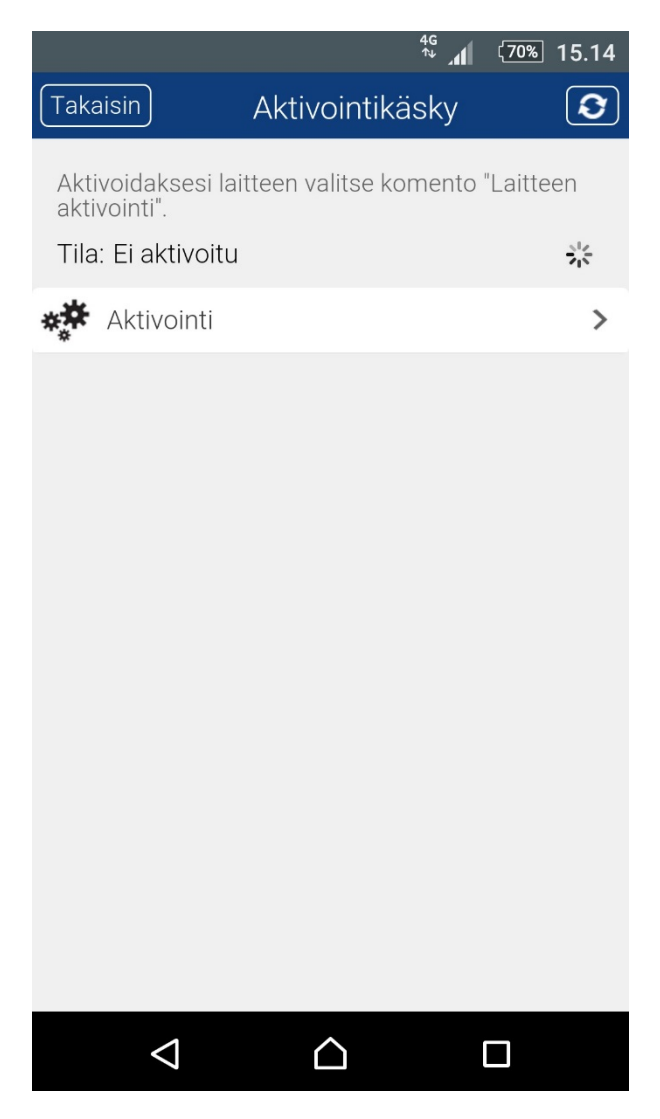

Kun aktivointikäsky on lähetetty onnistuneesti, menee noin 5 minuuttia kun ajoneuvo ilmestyy kartalle. Tämän jälkeen laite on valmis käytettäväksi.